## **Layar LCD & Papan tombol Spesifikasi Produk : PT-D210**

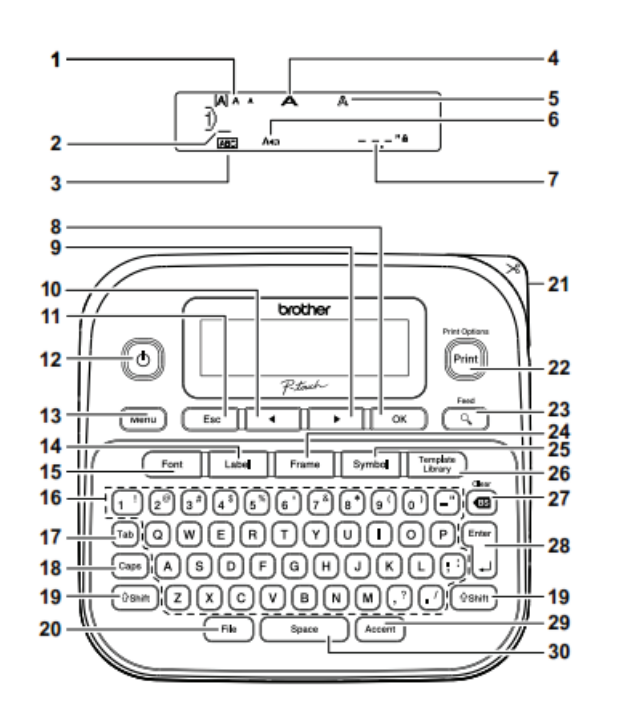

- 1. Size 2. Cursor
- 3. Underline/Frame
- 4. Width
- 5. Style
- 6. Caps
- 
- 7. Label Length (Jika Panjang Label Tertentu Telah dipilih,  $\blacksquare$  juga muncul.)
- 8. Tombol OK
- 9. Tombol Kursor : Kanan (Gunakan bersama tombol Shift untuk menuju ke akhir teks.) 10. Tombol Kursor : Kiri
- (Gunakan bersama tombol Shift untuk menuju ke atas teks.)
- 11. Tombol Escape
- 12. Tombol Power 13. Tombol Menu
- 14. Tombol Label
- 
- 15. Tombol Font 16. Tombol Character
- 17. Tombol Tab
- 18. Tombol Caps
- 19. Tombol Shift
- 20. Tombol File
- 21. Tuas Pemotong Tape
- 22. Tombol Print
- 23. Tombol Preview
- 24. Tombol Preview
- 25. Tombol Symbol
- 26. Tombol Template Library
- 27. Tombol Backspace
- 28. Tombol Enter
- 29. Tombol Accent
- 30. Tombol Space

## **Buka penutup kaset dengan menekan area yang ditunjukan di atas di ujung mesin.**

- Mesin otomatis akan mati jika tidak ada tombol yang di tekan dalam waktu lima menit
- Untuk membatalkan operasi apapun, tekan
- Setelah menekan v (1988), pesan "Accepted" akan ditampikan selama kurang lebih 1 detik.

Jika kaset tape sudah terpasang, lepaskan dengan menariknya lurus ke atas. Begitu juga, jika baterai sudah terpasang, lepaskan.

• Pastikan daya telah dimatikan saat mengganti baterai atau kaset.

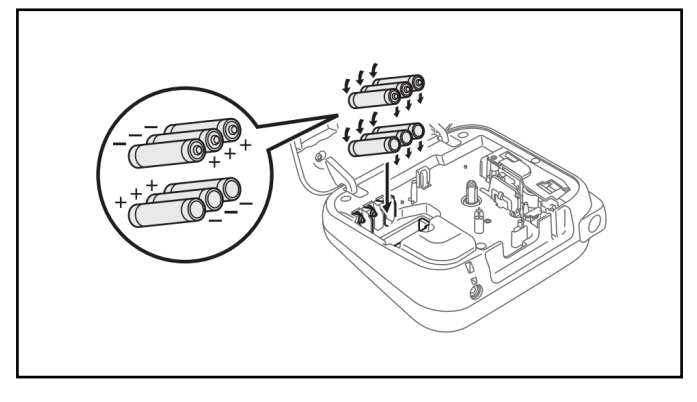

• Untuk mengembalikan ke pengaturan default, tekan • Setelah menekan  $\overline{\alpha}$ , pesan "Accepted" akan ditampilkan selama kurang lebih 1 detik.

**Masukkan enam baterai alkaline AAA (LR03) baru atau baterai Ni-MH (HR03) yang terisi penuh, pastikan kutubnya mengarah ke arah yang benar.**

> $\bullet$  Setelah menekan  $\begin{tabular}{|c|c|} \hline $\diamond$ & $\bullet$ \\ \hline \end{tabular}$ , pesan "Accepted" akan ditampilkan selama kurang lebih 1 detik.

**Pengguna baterai alkaline:**

Selalu ganti keenam baterai sekaligus dengan yang baru

- Baris 2 **ADEF**
- Simbol kembali  $\left(\boldsymbol{\omega}\right)$  akan ditampilkan saat tombol Enter ditekan.
- **Memasukan Tab**

 $\boxed{\text{Menu}} \blacktriangleright \boxed{\cdot \quad \text{M} \quad \cdot \quad \text{[Tab] \quad \text{OK} \quad \text{)}}$ 

## **Pengguna baterai Ni-MH:**

Selalu ganti keenam baterai sekaligus dengan yang terisi penuh.

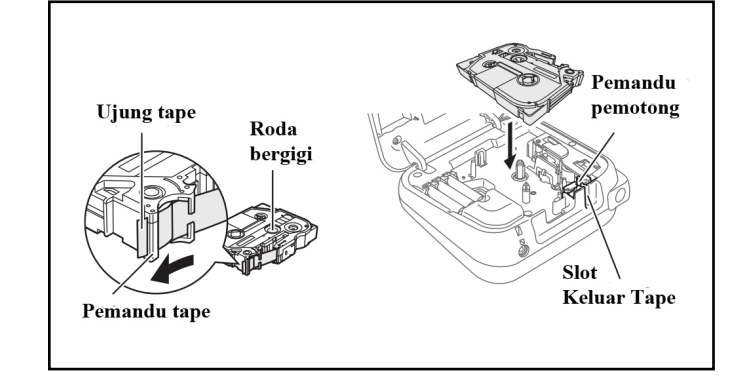

**Masukan kaset tape, pastikan terpasang pada tempatnya.**

- Anda juga dapat mengatur tab dengan menekan ™b⊦<br>• Tanda ∏akan muncul di layar saat tab dimasukan ke dalam teks
- Jumlah maksimum tab untuk sebuah label jika tanpa teks adalah 80. Jika Anda memasukan 1 huruf, Anda dapat menga 79 tab.
- Pastikan ujung tape diumpankan ke bawah pemandu tape.
- Gunakan hanya tape Brother TZe dengan mesin ini

penyisipan ini • Untuk membatalakn operasi, tekan <sup>Esc</sup>. • Urutan karakter beraksen berbeda menurut bahasa LCD yang dipilih.

**Pengaturan Awal**

#### **Kontras**

- **1. Nyalakan mesin anda** Alirkan daya dengan menggunakan enam baterai AAA atau adaptor AC lalu tekan .
- **2. Atur bahasa.** Pengaturan default-nya adalah [English]

**Union) → (1)** | [Language] ok<br>
1 | [English/Español/Français/<br>
Hrvatski/Italiano/Magyar/Nederlands/ Norsk/Polski/Português/Portug. (BR)/ Românã/Slovenski/Slovenský Svenska/Türkçe/Čeština/Dansk/Deutsch]

Fungsi ini memungkinkan Anda untuk mengatur kecerahan layar LCD. Anda bisa memilih dari lima tingkat kecerahan. Pengaturan defaultnya adalah [0]

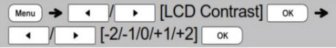

## **3. Atur satuan pengukuran** Pengaturan default-nya adalah [inch]

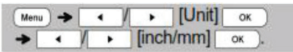

 yang dihasilkan, dan mungkin berbeda dari label sebenarnya saat dicetak • Bila LCD tidak dapat menampilkan semua teks sekaligus, teka  $\left\{\begin{array}{c} \bullet \end{array}\right\}$  + untuk menampilkan teks tersembunyi  $\frac{1}{\cos \theta}$  tekan  $\frac{1}{\cos \theta}$   $I(\frac{1}{\cos \theta})$  untuk keluar dari mode pre

• Untuk mengembalikan ke pengaturan default, tekan • Setelah menekan (  $\alpha$  ), pesan "Accepted" akan ditampilkan selama kurang lebih 1 detik.

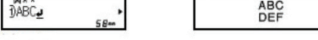

 $\theta$ shin  $+$   $\boxed{Q}$ • Fungsi ini akan mengumpankan kira-kira 25mm tape kosong.

**Memasukkan Teks**

Caps

**Beralih huruf besar / huruf kecil**

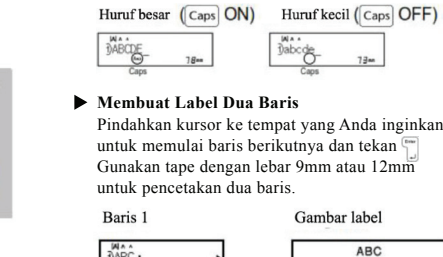

#### **Mengubah Panjang Tab**

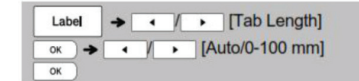

• Setelah label tercetak, potong sepanjang titik-titik yang tercetak (:) menggunakan gunting agar panjang label sesuai dengan yang tertera di LCD.

Print  $\rightarrow$  [Copies: ]  $\rightarrow$   $\sqrt{1! - 9!}$  $OK$ 

• Anda juga dapat menghapus semua teks dan pengaturan atau

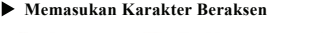

 $\boxed{A}$  =  $\boxed{Z}$   $\rightarrow$  Accent  $\rightarrow$  Accent  $\boxed{I \quad \rightarrow \quad}$  $\overline{\alpha}$ • Lihat label karakter beraksen yang disertakan dalam lemb

## **Mengubah Panjang Label**

**Untuk Menghapus**

satu.

 $\overline{\circ}$ 

Label  $\rightarrow \rightarrow$  [Label Length]  $\bullet$  /  $\bullet$  [Auto/30-300 mm]  $OK$ 

• Jika panjang label tertentu telah dipilih. Juga muncul di LCD.<br>• Dengan menekan <sup>muncul</sup> pesan [Auto]. • Untuk mengembalikan ke pengaturan default, tekan • Setelah menekan | 0 | pesan "Accepted" akan ditampilkan selama kurang lebih 1 detik.

 $\mathop{\rm Dengan}$ menekan  $\textcolor{red}{\textbf{a}}$ , huruf akan dihapus satu per

Untuk menghapus semua teks dan pengaturan:

 $\boxed{\text{esmit}}$  +  $\boxed{\text{es}}$  +  $\boxed{\cdot}$  | Text&Format]

 $\boxed{ \text{ 48 min } + \text{ 48 } \rightarrow \text{ 14 } \boxed{ \bullet \quad \text{ [Text Only]} \boxed{ \text{ 10 } } }$ 

Untuk menghapus teks saja:

teks saja dengan menekan<br>  $M_{\text{enu}} \rightarrow \left[ \begin{array}{ccc} \bullet & \bullet \\ \bullet & \bullet \end{array} \right]$  [Clear]  $\circ$   $\rightarrow$ (Text&Format)/[Text Only] <sup>ok</sup>

## **Mencetak Label**

## **Pengumpan (Umpan Tape)**

**Preview** Anda bisa meninjau teks terlebih dahulu sebelum mencetak  $Q$ • Jika menekan tombol Preview akan menampilkan gambar label

**Pencetakan**

- Jika Anda hanya butuh 1 salinan label, tekan tanpa memilih jumlah salinan.
- Anda dapat mencetak hingga 9 salinan untuk setiap label • Untuk memotong label, tekan tuas pemotong tape di pojok kanan atas mesin setelah muncul pesan "Please Cut". Pesan "Please Cut" akan ditampilkan di layar selama 2 detik. • Agar tape tidak rusak, jangan sentuh tuas pen
- "Please Wait" ditampilkan.
- Untuk melepaskan alas, lipat label secara membujur dengan teks menghadap ke dalam, agar tepi bagian dalam alas terlihat. Lepaskan bagian belakang satu per satu dan tempelkan.

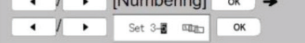

• Pilih nomer tertinggi yang ingin Anda cetak saat mengatur nomor

• Gunakan tape bening di [Mirror], sehingga label dapat dibaca dengan benar dari sisi yang berlawanan saat dipasang di kaca, jendela atau permukaan transparan lainnya.

**Menggunakan Opsi Cetak [Numbering]** Anda dapat mencetak hingga deretan 9 label sekaligus menggunakan penomoran otomatis. Dengan menggunakan fitur ini, Anda dapat secara otomatis menambah nomor yang dipilih sebanyak 1 setelah setiap label dicetak. Jumlah label yang dapat Anda cetak sekaligus tergantung pada no awal.

**Contoh:** Untuk mencetak salinan label yang berisi nomor seri (0123, 0124 dan 0125)

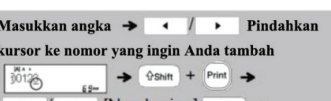

- **Mirror**
	- **Contoh:** Jika Anda ingin mencetak "J.SMITH" secara mirror, ikuti petunjuk di bawah ini setelah memasukan "J.SMITH"

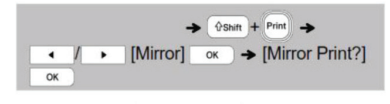

#### **J.SMITH**

### **Petunjuk Pemeliharaan Printer**

Pemeliharaan printer dapat dilakukan sesuai kebutuhan. Namun, dalam beberapa lingkungan butuh pemeliharaan yang lebih sering (misalnya, dalam kondisi berdebu).Jika kotoran atau debu tidak dihilangkan, label yang dicetak mungkin memuat garis-garis putih, atau media dapat macet.

Diimpor oleh :

Metode Cetak : Transfer Termal Resolusi Cetak : 180 dpi Kecepatan Cetak : 20mm/detik Bahan habis pakai : Lebar tape Brother Ptouch Tze : 6mm, 9mm, 12mm Sumber daya : 6 Baterai AAA Pemotong : Pemotong Manual

**Print Head** Penutup kaset **Tuas pemotong** tape

PT. Brother International Sales Indonesia Wisma 46-Kota BNI Lt. 22 Suite 22. 04-05 Jl. Jend. Sudirman Kav. 1 Kel. Karet Tengsin, Kec. Tanah Abang, Jakarta Pusat, 10220, Indonesia , Tel : +62 21 574 4477 Pabrikan :

Brother Industries (Philippines) Inc. Lot 1-B-2, Phase 1B, First Philippine Industrial Park Barangay Ulango, Tanauan City, Batangas 4232

# brother

PT-D210 **Petunjuk Penggunaan**

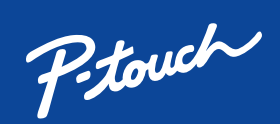

No. Reg : IMKG.1361.06.2022

Baca Panduan Keselamatan Produk terlebih dahulu, lalu baca Pentunjuk Penggunaan ini untuk mengetahui prosedur pemasangan yang benar.

Tidak semua model tersedia di semua negara.

Manual terbaru tersedia di Pusat Solusi Brother<br>solutions.brother.com/manuals